# **Scholarship Application Step by Step**

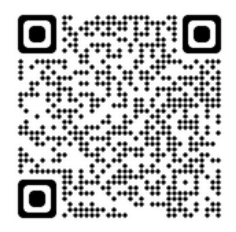

<https://lulacscholarships.lnesc.org/#/>

### 1 - Read the requirements and click **APPLY FOR SCHOLARSHIP PROGRAM** if you are eligible.

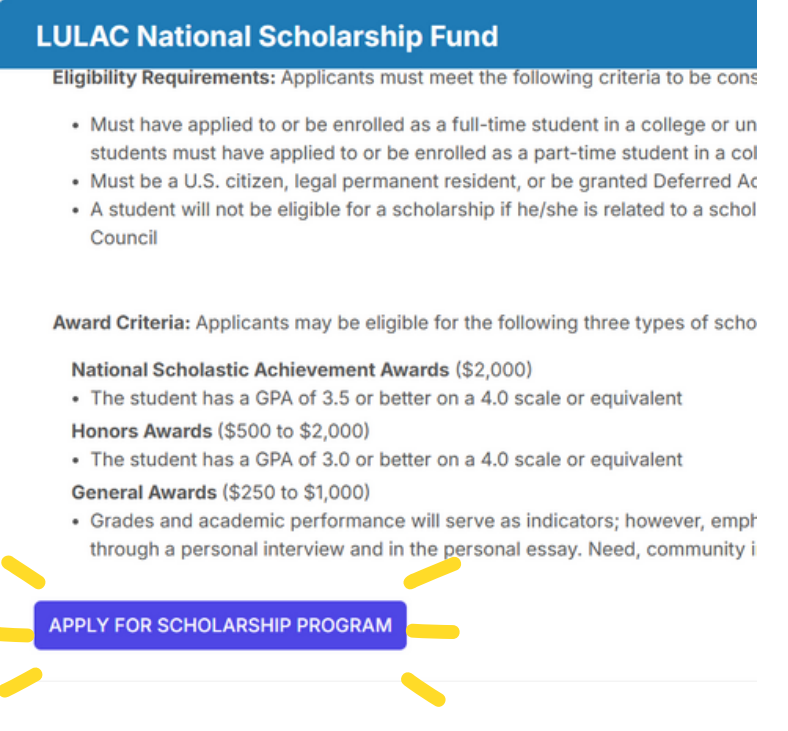

2- Answer the verification questions and click **Submit**

Ċ

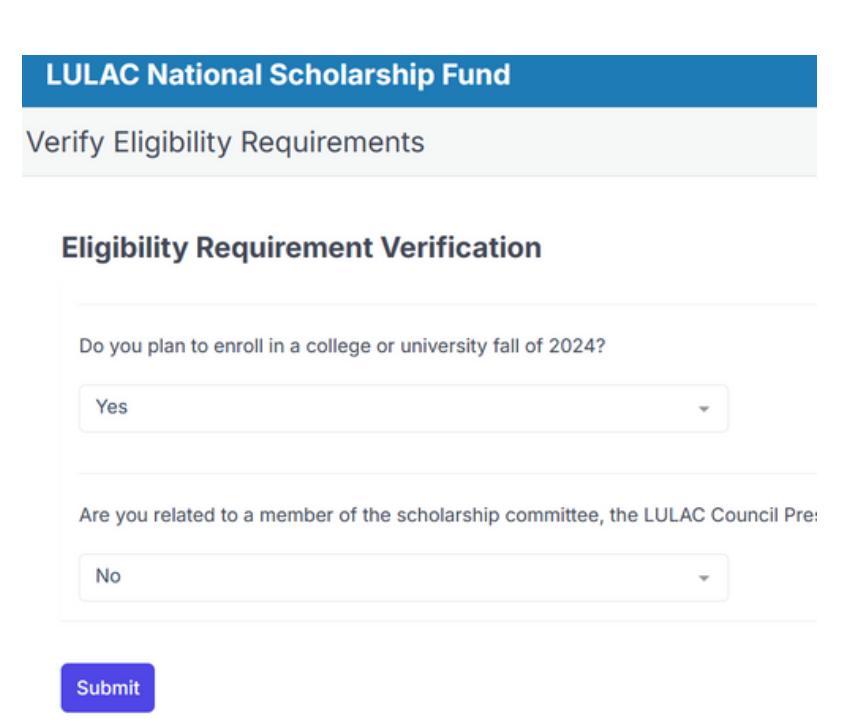

3- Create an account by entering your email and a password. This will help you to save and come back to your application if need it.

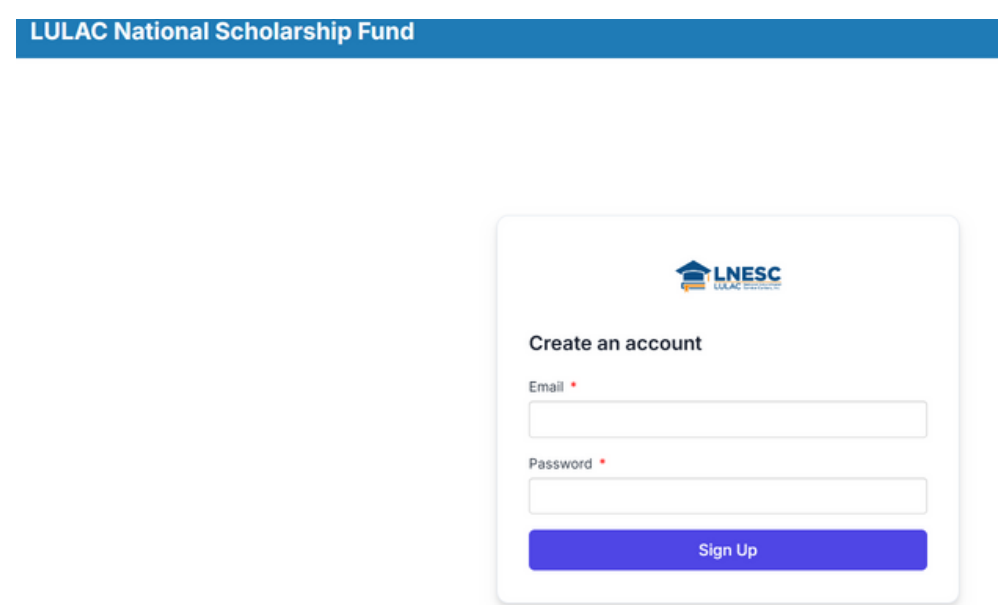

4- Update and save your profile information and then click **START** to begin your application.

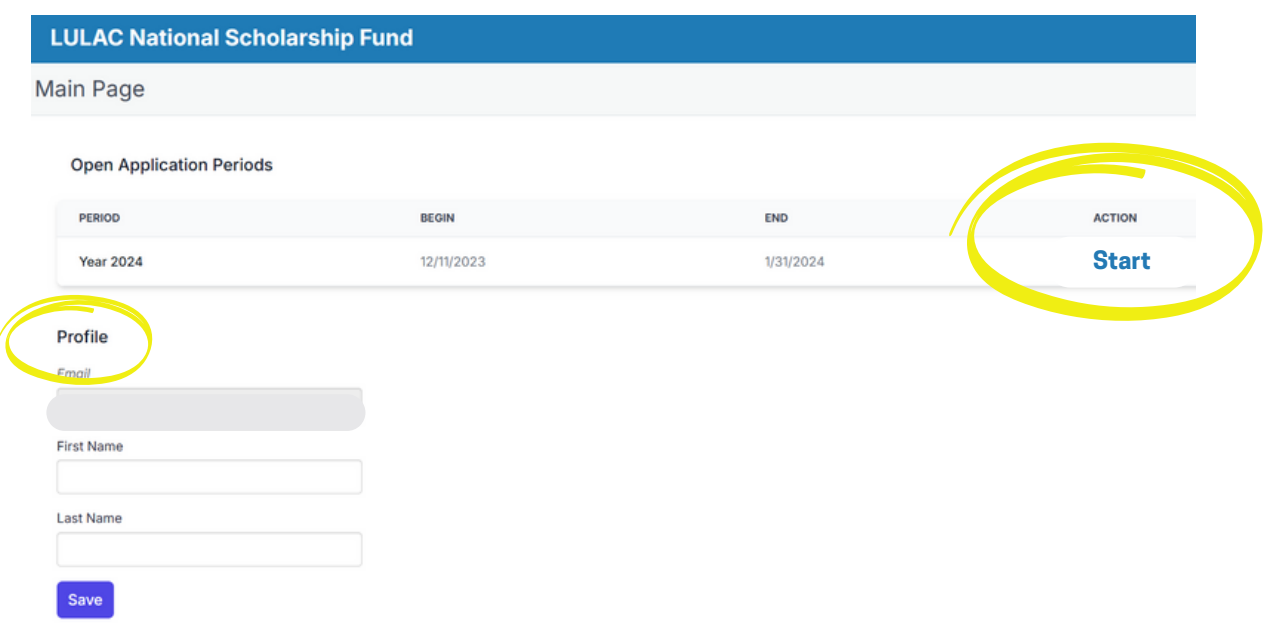

5- Under the **COUNCILS** tab, scroll down to find Wisconsin, you will see LULAC COUNCIL 342 & 343 and click **VERIFY**.

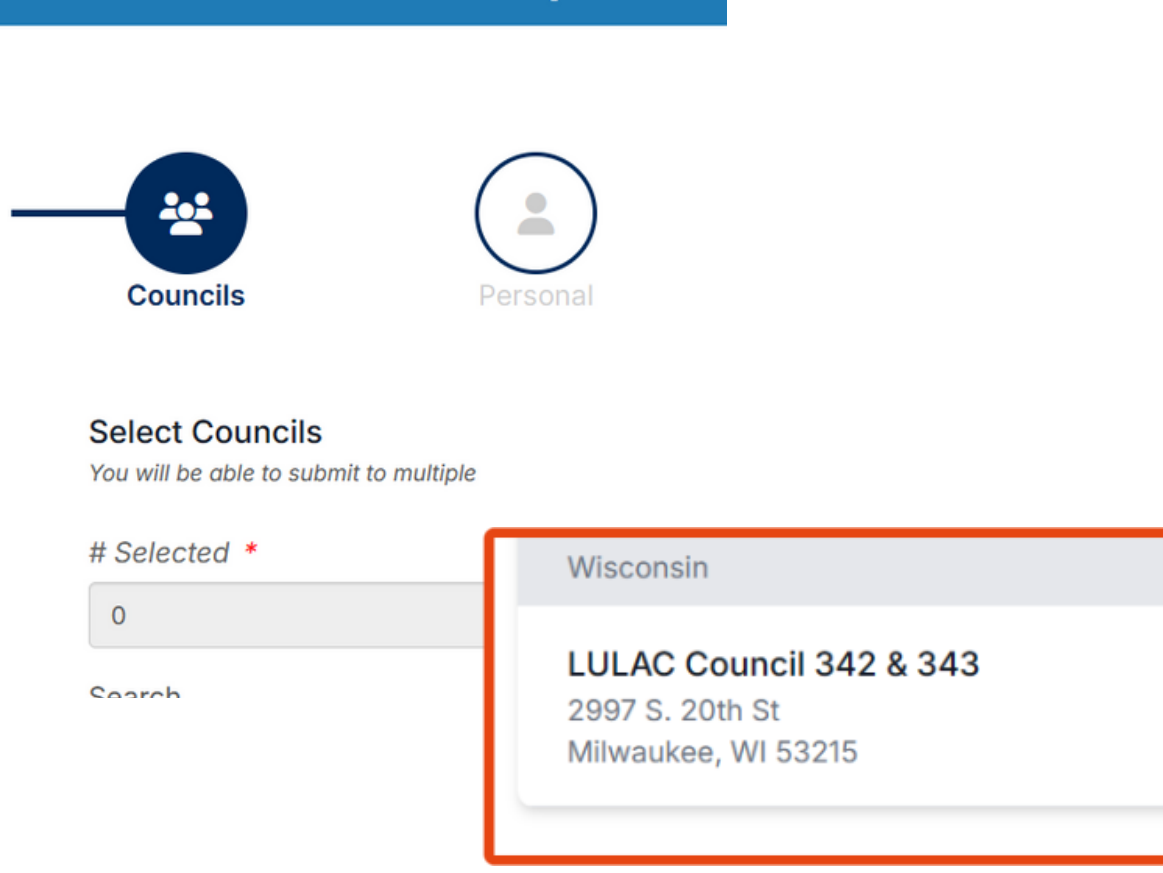

6 - To be eligible for this scholarship student must be a Wisconsin resident and attend a College/university in Wisconsin. Plus you will be assigned to completed your volunteer service hours during the festival.

Once you answer all the questions, click **NEXT.**

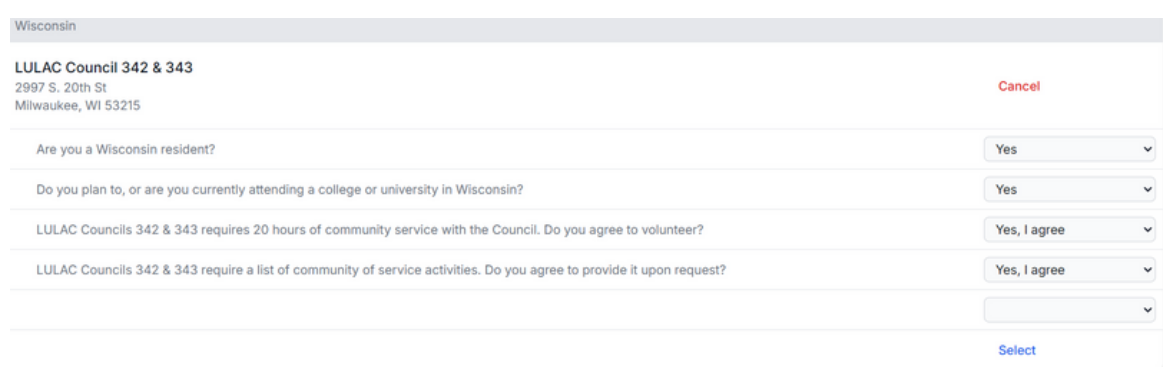

## **LULAC National Scholarship Fund**

7- Under the PERSONAL tab, enter all your contact information. If something does not applies to you enter N/A. (Example if you don't have a middle name, enter N/A so you don't get an incomplete message.)

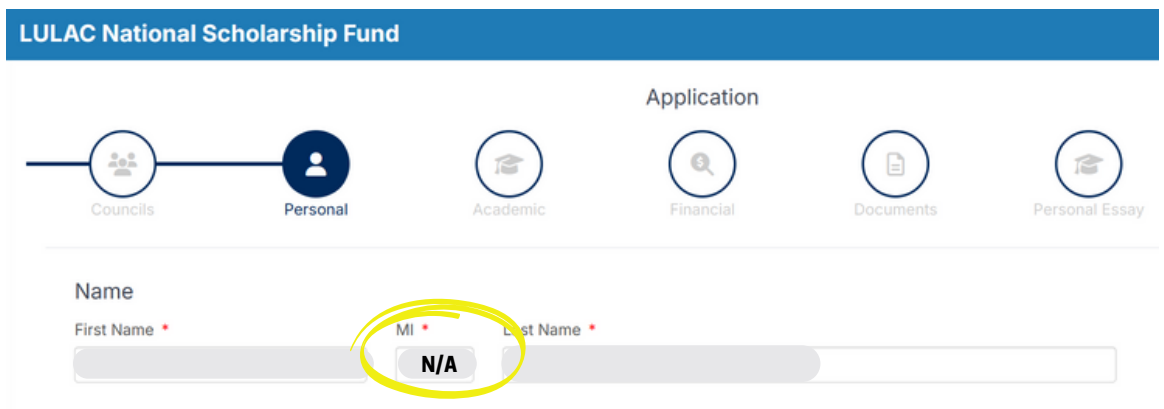

8- Next tab is ACADEMIC, enter your current standing and your High School and College information, along with any Honor/Awards.

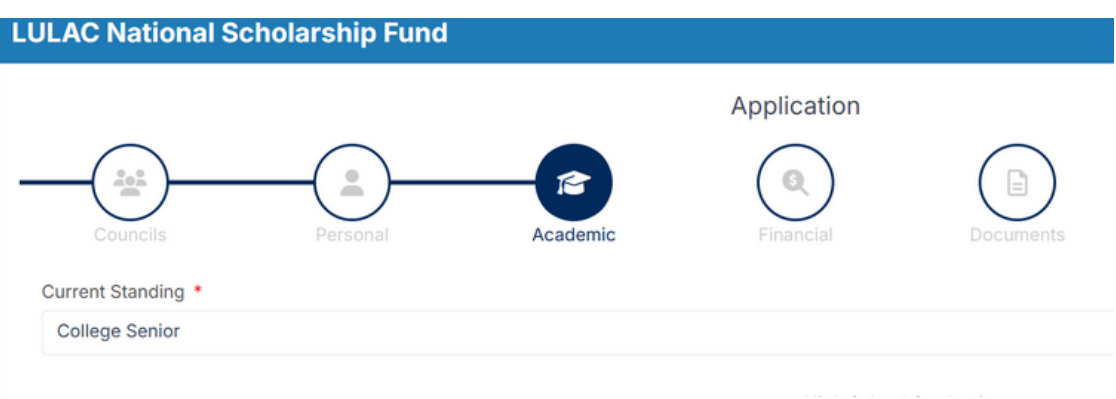

9- Under FINANCIAL tab, if you already completed the FAFSA application, enter the SAI number that you received. If you have not received any number yet, click NO and answer all the questions then click NEXT. *\*Remember if something does not apply to you enter N/A.*

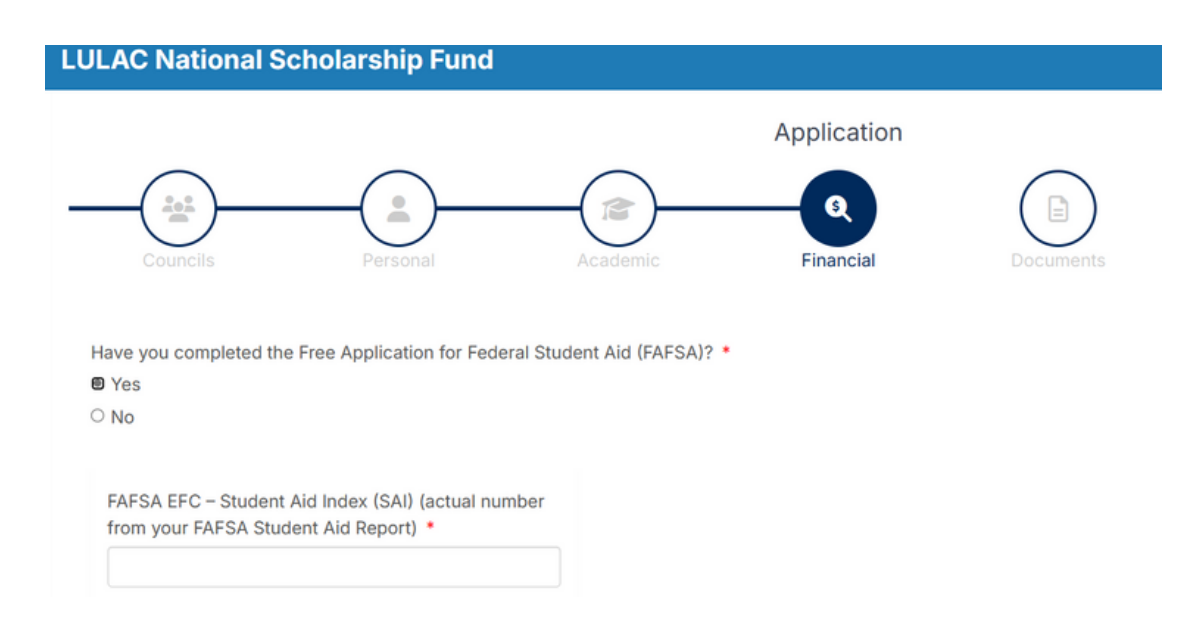

10- Next tab, DOCUMENTS, upload your transcripts, and any other document that applies to your current standing.

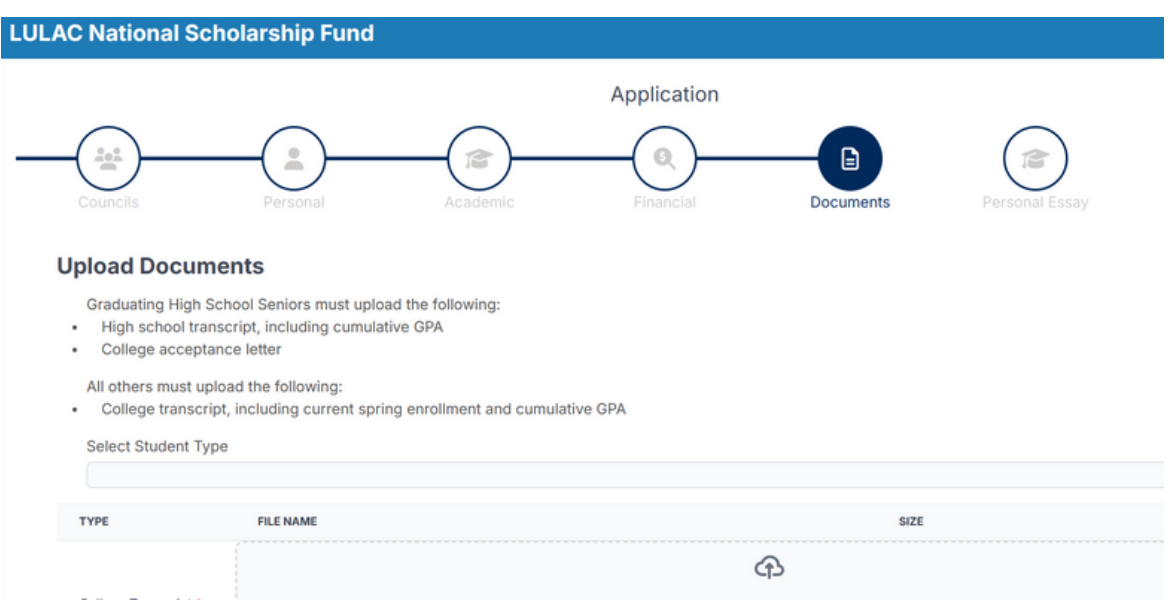

11- PERSONAL ESSAY tab, follow to the instructions and submit your essay. Click NEXT when done.

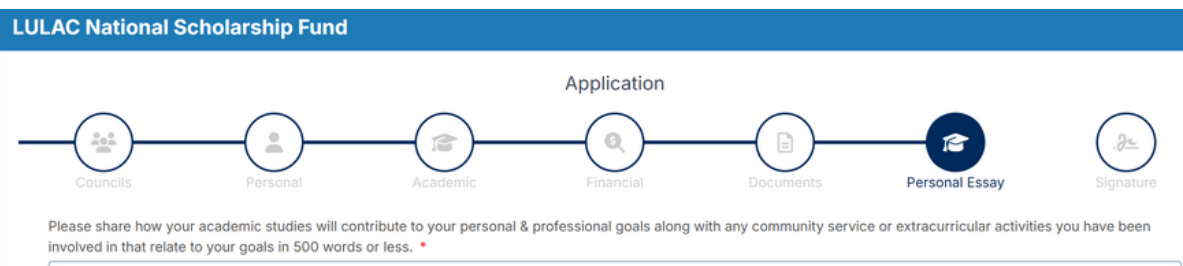

#### 12- Last step... SIGNATURE tab.

Before you submit your application make sure all the tabs are correctly field, click SAVE if you need more time or if you are done type your name and select the date to complete your application. Once you click FINISH your application will be sent and you will see the updated message on your profile.

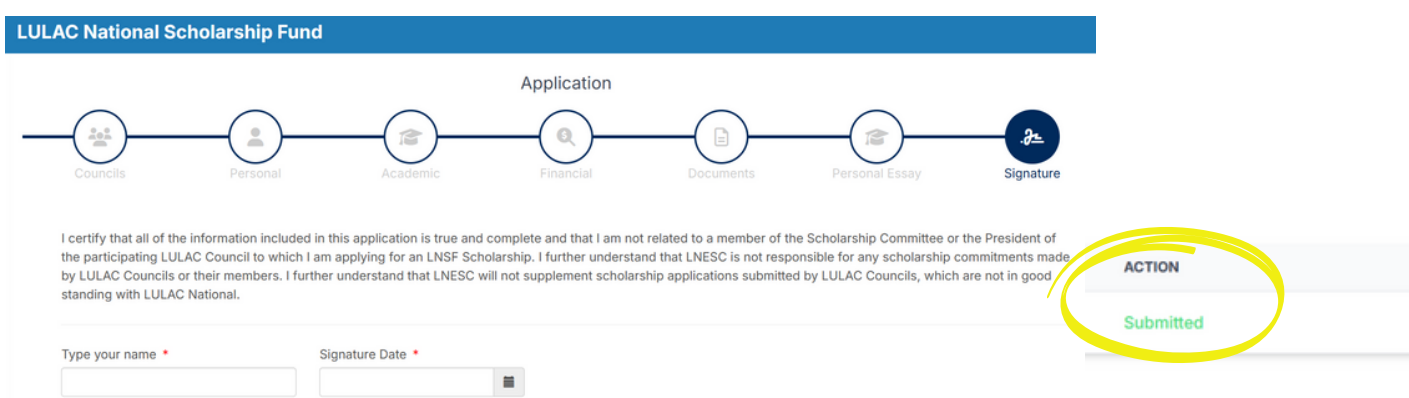

### **After your application is submitted a member from Council 342 & 343 will be in contact with you for any additional requirements.**